## How to convert PDF to PNG from uploaded file for PDF to image API in PowerShell and ByteScout Cloud API Server

Learn in simple ways: How to convert PDF to PNG from uploaded file for PDF to image API in PowerShell

Every ByteScout tool includes sample PowerShell source codes that you can find here or in the folder with installed ByteScout product. ByteScout Cloud API Server was designed to assist PDF to image API in PowerShell. ByteScout Cloud API Server is the ready to use Web API Server that can be deployed in less than 30 minutes into your own in-house server or into private cloud server. Can store data on in-house local server based storage or in Amazon AWS S3 bucket. Processing data solely on the server using buil-in ByteScout powered engine, no cloud services are used to process your data!.

If you want to speed up the application's code writing then PowerShell code samples for PowerShell developers help to implement using ByteScout Cloud API Server. Follow the tutorial and copy - paste code for PowerShell into your project's code editor. Use of ByteScout Cloud API Server in PowerShell is also described in the documentation given along with the product.

Trial version of ByteScout is available for free download from our website. This and other source code samples for PowerShell and other programming languages are available.

FOR MORE INFORMATION AND FREE TRIAL:

Download Free Trial SDK [\(on-premise](https://bytescout.com/download/web-installer?utm_source=pdf-source-code-sample) version)

Read more about [ByteScout](https://bytescout.com/products/developer/cloudapiserver/index.html?utm_source=pdf-source-code-sample) Cloud API Server

Explore API [Documentation](https://bytescout.com/documentation/index.html)

Get Free Training for [ByteScout](https://bytescout.com/documentation/index.html) Cloud API Server

Get Free API key for [Web](https://pdf.co/documentation/api?utm_source=pdf-source-code-sample) API

visit [www.ByteScout.com](https://bytescout.com/?utm_source=pdf-source-code-sample)

Source Code Files:

# Please NOTE: In this sample we're assuming Cloud Api Server is hosted at "https://loo # If it's not then please replace this with with your hosting url. # Source PDF file to split \$SourceFile = ".\sample.pdf" # Comma-separated list of page indices (or ranges) to process. Leave empty for all page  $\sqrt{3}$ Pages = "" # PDF document password. Leave empty for unprotected documents.  $$Password = ""$ # 1. RETRIEVE THE PRESIGNED URL TO UPLOAD THE FILE. # \* If you already have a direct file URL, skip to the step 3. # Prepare URL for `Get Presigned URL` API call \$query = "https://localhost/file/upload/get-presigned-url?contenttype=application/octet [System.IO.Path]::GetFileName(\$SourceFile) \$query = [System.Uri]::EscapeUriString(\$query) try { # Execute request \$jsonResponse = Invoke-RestMethod -Method Get -Uri \$query if (\$jsonResponse.error -eq \$false) { # Get URL to use for the file upload \$uploadUrl = \$jsonResponse.presignedUrl # Get URL of uploaded file to use with later API calls  $$uploadedFileUr1 = $isonResponse.url$ # 2. UPLOAD THE FILE TO CLOUD.  $ør = Invoke-WebRequest -Method Put -Headers @{ 'content-type' } = "application/ov'$ if (\$r.StatusCode -eq 200) { # 3. CONVERT UPLOADED PDF FILE TO PNG # Prepare URL for `PDF To PNG` API call \$query = "https://localhost/pdf/convert/to/png?password={0}&pages={1}&url={2}" \$Password, \$Pages, \$uploadedFileUrl \$query = [System.Uri]::EscapeUriString(\$query) # Execute request \$jsonResponse = Invoke-RestMethod -Method Get -Uri \$query if (\$jsonResponse.error -eq \$false) { # Download generated PNG files  $$part = 1;$ foreach (\$url in \$jsonResponse.urls) { \$localFileName = ".\page\$(\$part).png" Invoke-WebRequest -OutFile \$localFileName -Uri \$url Write-Host "Downloaded `"\$(\$localFileName)`""

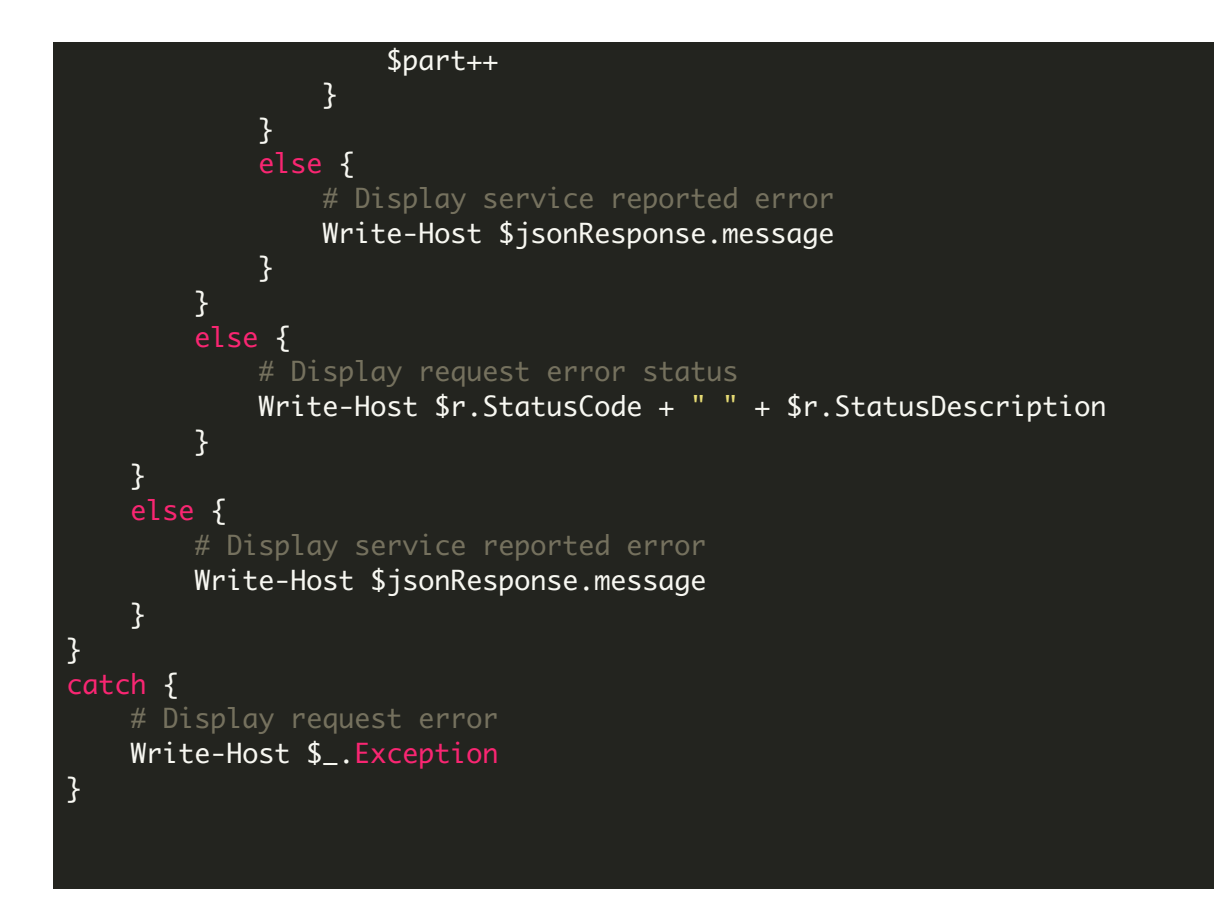

run.bat

@echo off powershell -NoProfile -ExecutionPolicy Bypass -Command "& .\ConvertPdfToPngFromUploaded echo Script finished with errorlevel=%errorlevel%

pause

VIDEO

<https://www.youtube.com/watch?v=NEwNs2b9YN8>

ON-PREMISE OFFLINE SDK

60 Day Free [Trial](https://bytescout.com/download/web-installer) or Visit [ByteScout](https://bytescout.com/products/developer/cloudapiserver/index.html) Cloud API Server Home Page Explore ByteScout Cloud API Server [Documentation](https://bytescout.com/documentation/index.html) Explore [Samples](https://github.com/bytescout/ByteScout-SDK-SourceCode/) Sign Up for [ByteScout](https://academy.bytescout.com/) Cloud API Server Online Training

ON-DEMAND REST WEB API

Get [Your](https://app.pdf.co/signup) API Key [Explore](https://pdf.co/documentation/api) Web API Docs Explore Web API [Samples](https://github.com/bytescout/ByteScout-SDK-SourceCode/tree/master/PDF.co%20Web%20API/)

visit [www.ByteScout.com](https://bytescout.com/?utm_source=pdf-source-code-sample)

visit [www.PDF.co](https://pdf.co/?utm_source=pdf-source-code-sample)

[www.bytescout.com](https://www.bytescout.com/?utm_source=website-article-pdf)